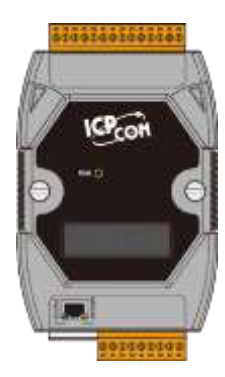

### **DS-700** 系列快速上手指南

**v1.1, 2018** 年 **8** 月

### 產品內容

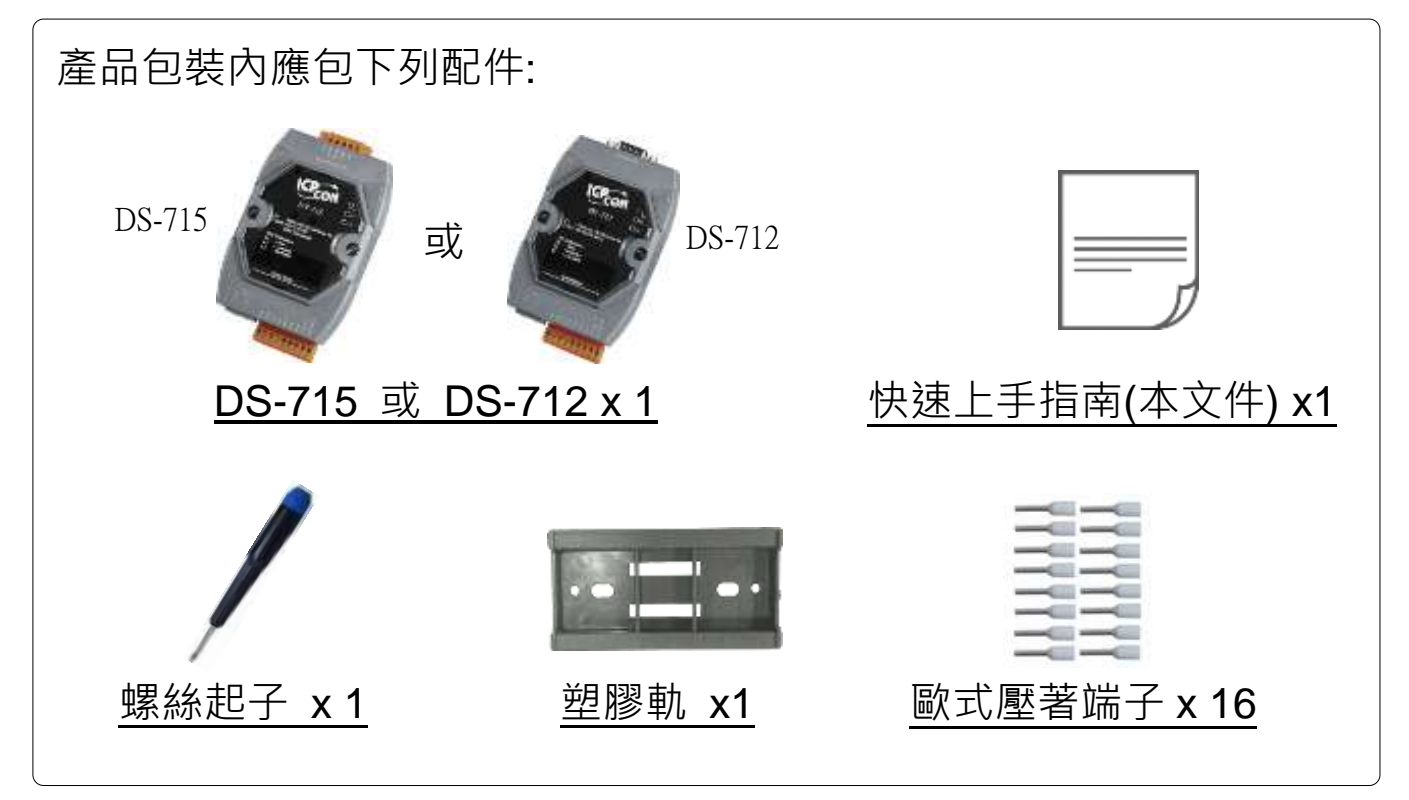

### 前置作業

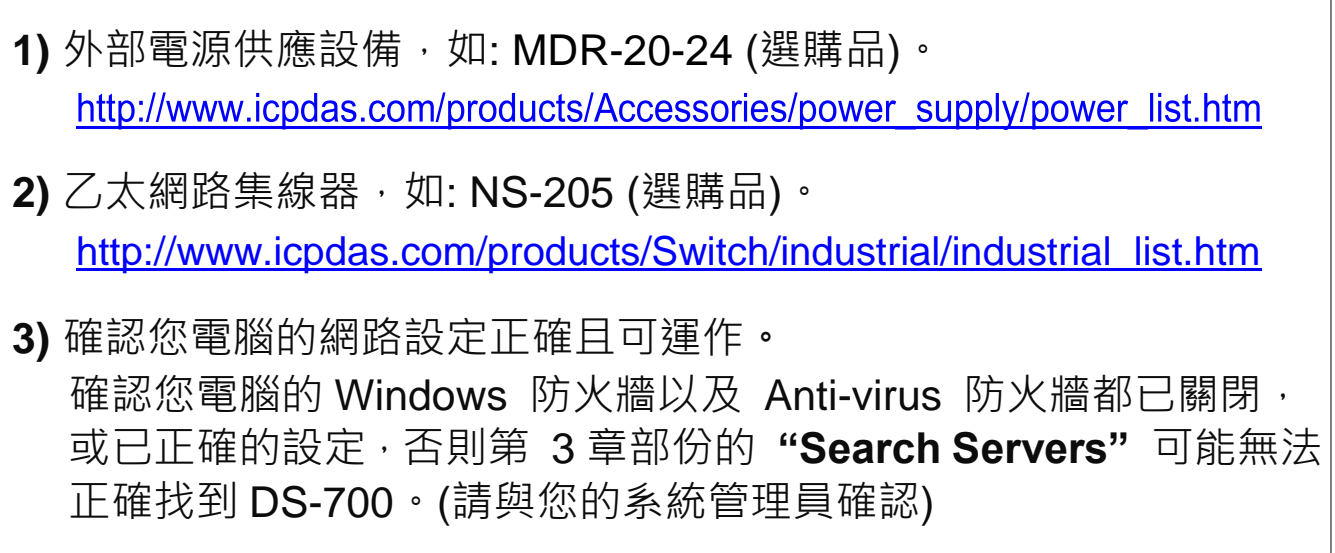

### **1** 連接電源及電腦主機

**1)** 將 DS-700 與電腦接至同一個集線器 (Hub/Switch )或同一個子網域。 **2)** 取一條信號線來自我測試接線,如下:

**DS-712 (RS-232):** 將模組上的 **"RxD"** 接至 **"TxD"**。

 **DS-715 (RS-422):** 將模組上的 **"Tx+"** 接至 **"Rx+"** 及 **"Tx-"** 接至**"Rx-"**。 3) 提供電源 (使用+10~+30 V<sub>DC</sub> 電源) 到 DS-700。

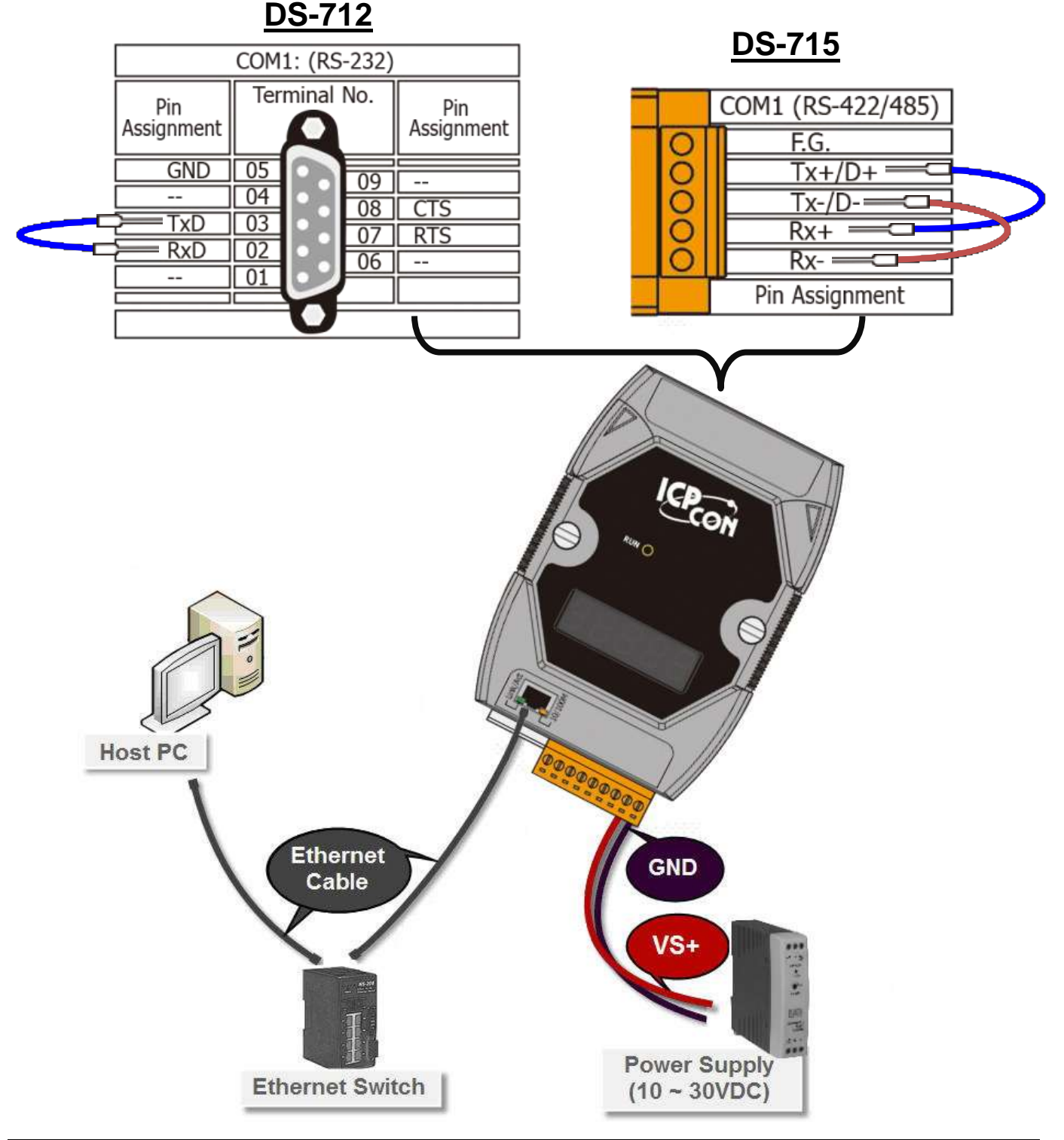

技術支援: [service@icpdas.com](mailto:service@icpdas.com)  P2

## **2** 安裝 **VxComm Utility**

VxComm Utility 可以從泓格科技網站及 FTP 下載。 詳細下載位置如下:

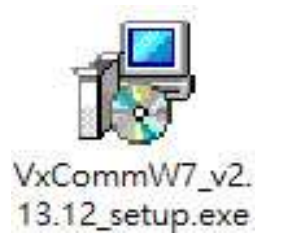

[http://ftp.icpdas.com/pub/cd/8000cd/napdos/driver/vxcomm\\_driver/windows/](http://ftp.icpdas.com/pub/cd/8000cd/napdos/driver/vxcomm_driver/windows/) 43

ω3 [ftp://ftp.icpdas.com/pub/cd/8000cd/napdos/driver/vxcomm\\_driver/windows/](ftp://ftp.icpdas.com/pub/cd/8000cd/napdos/driver/vxcomm_driver/windows/)

# **3** 配置正確的網路設定

- **1)** 雙擊桌面上的 VxComm Utility 捷徑圖示。
- **2)** 單擊 VxComm Utility 上的 **"Search Servers"** 按鈕來搜尋您的 DS-700。
- 3) 雙擊您的 DS-700 , 開啟網路配置設定對話框。

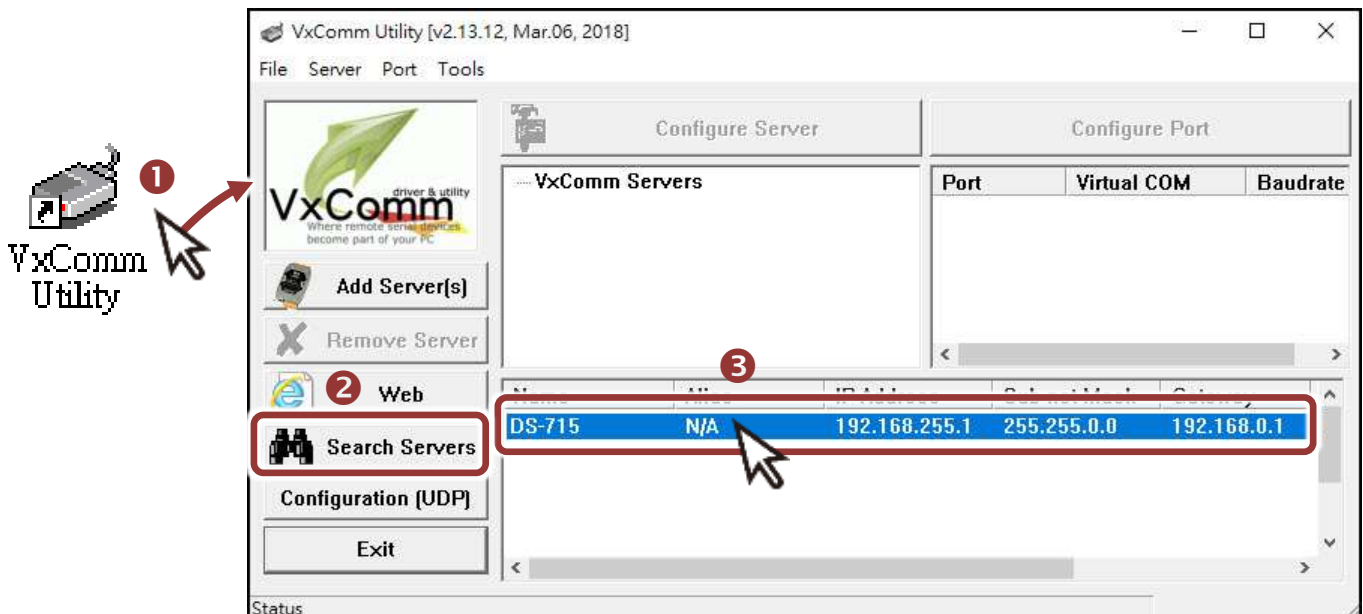

#### **DS-700** 出廠預設如下表**:**

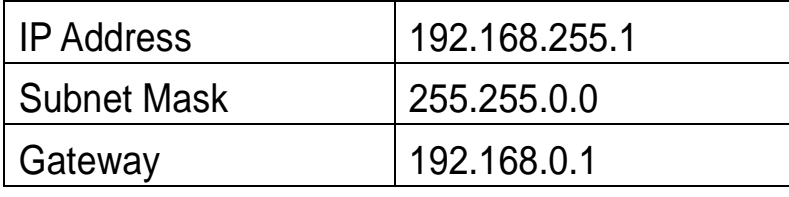

**4)** 聯繫您的網路管理員取得正確的網路配置(如 IP/Mask/Gateway)。 輸入網路設定 **(IP/Mask/Gateway)**,然後按下 **"OK"** 按鈕。 注意**: DS-700** 將會在 **2** 秒後改用新的設定。

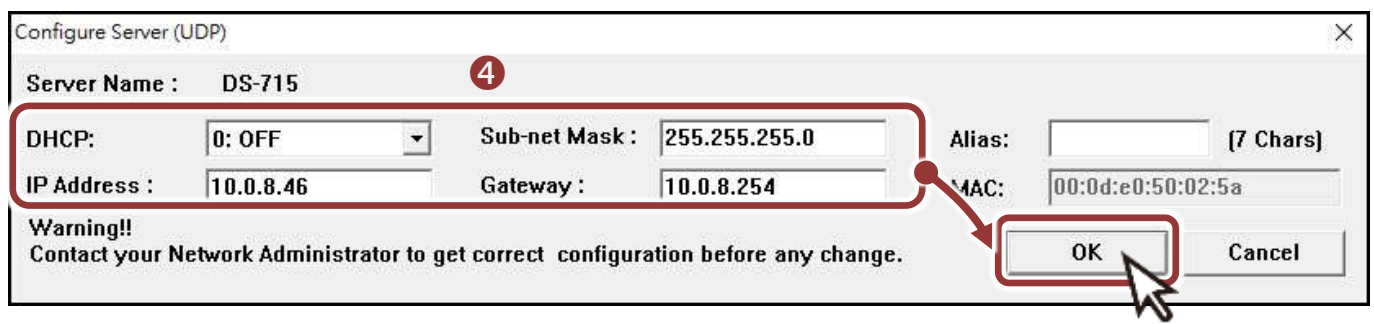

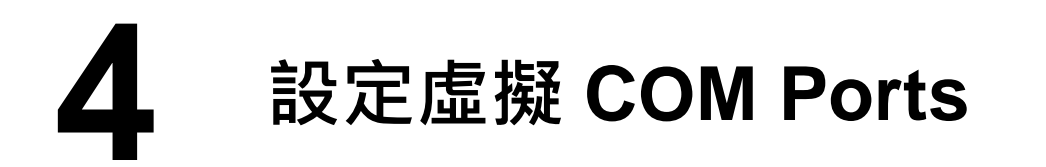

- 1) 二秒後單擊 "Search Servers" 按鈕,再次搜尋 DS-700,確認上一步 驟的網路配置已正確設定完成。
- **2)** 在列表中單擊您的 DS-700。

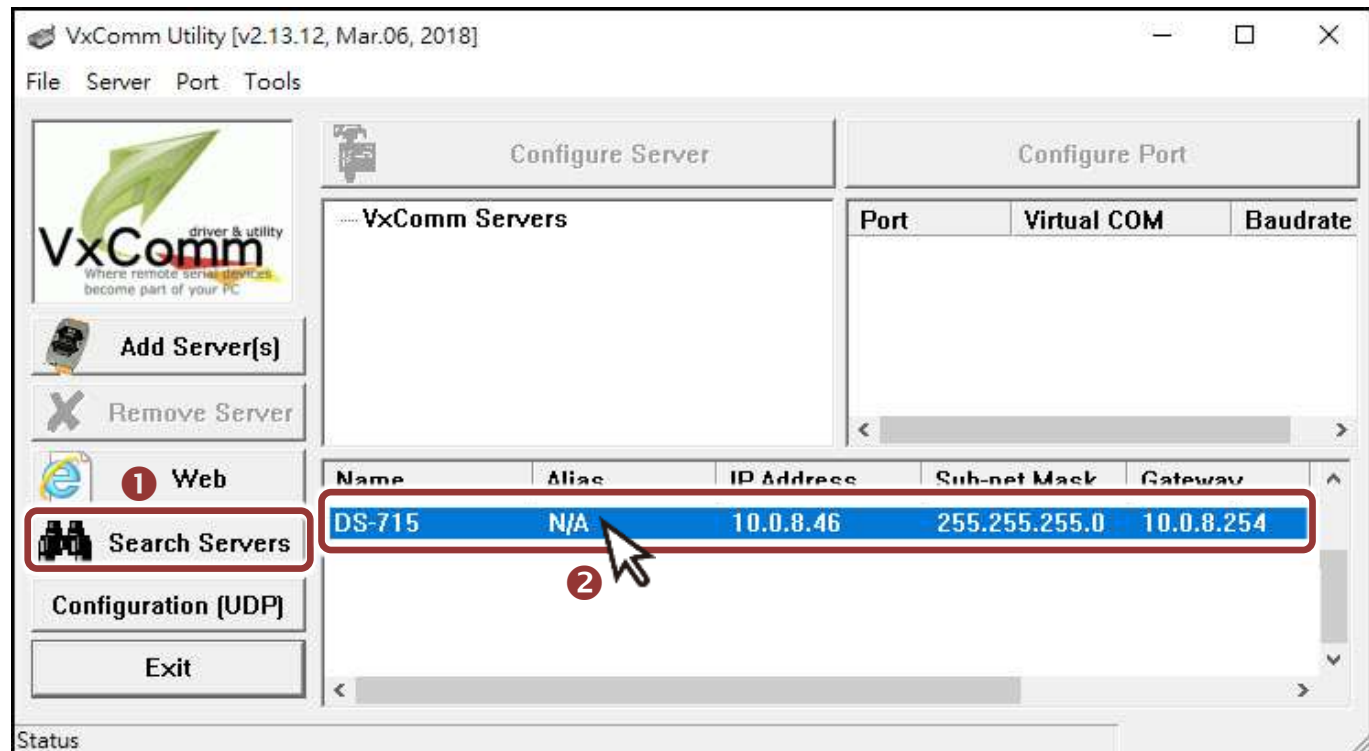

- **3)** 單擊 "**Add Server[s]**" 按鈕。
- **4)** 指定 **COM Port** 號碼並且單擊 "**OK**" 按鈕儲存設定。

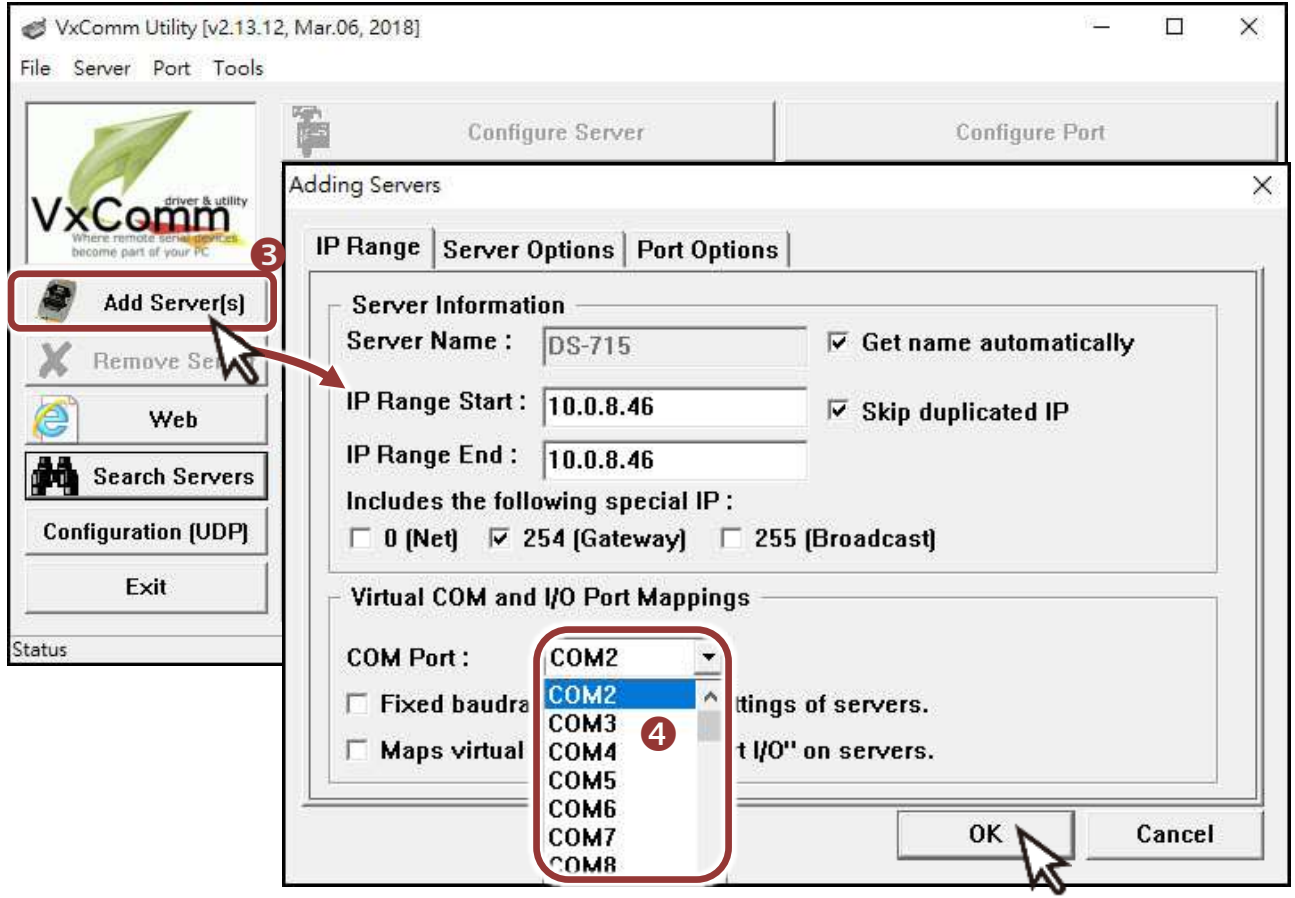

### 5) 單擊 DS-700 模組名稱,檢查配置完成的虛擬 COM Port 號碼。

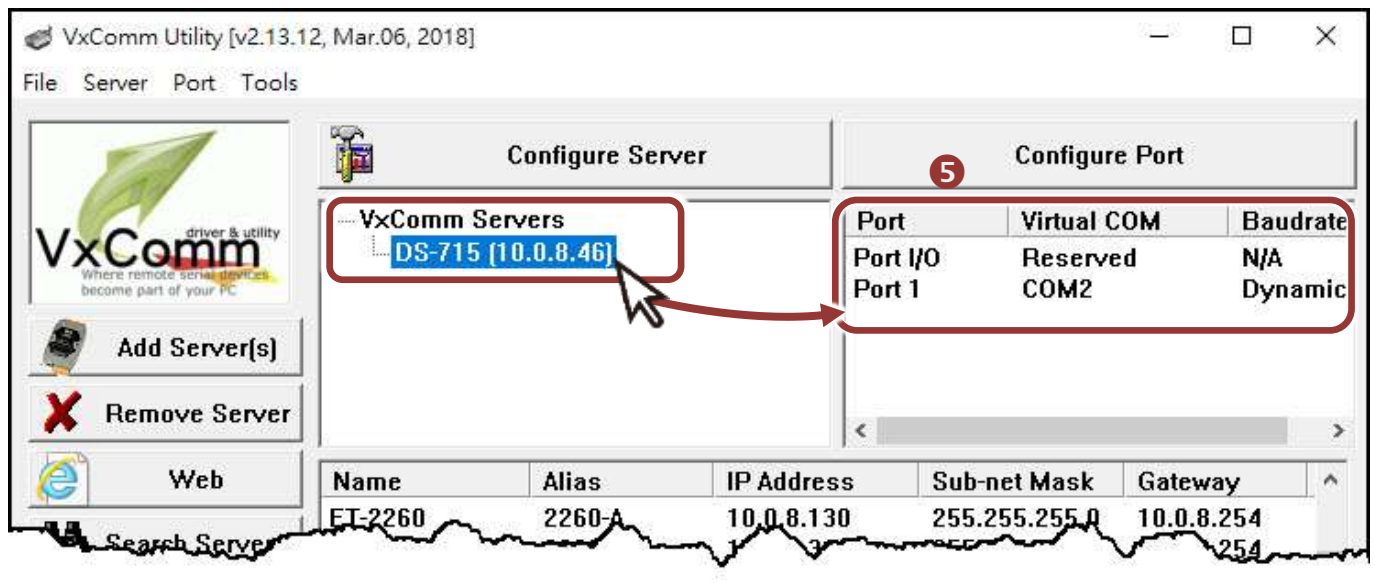

- **6)** 從功能選單上,選擇 **"Tools" "Restart Driver"**。
- **7)** 單擊 **"Restart Driver"** 按鈕。

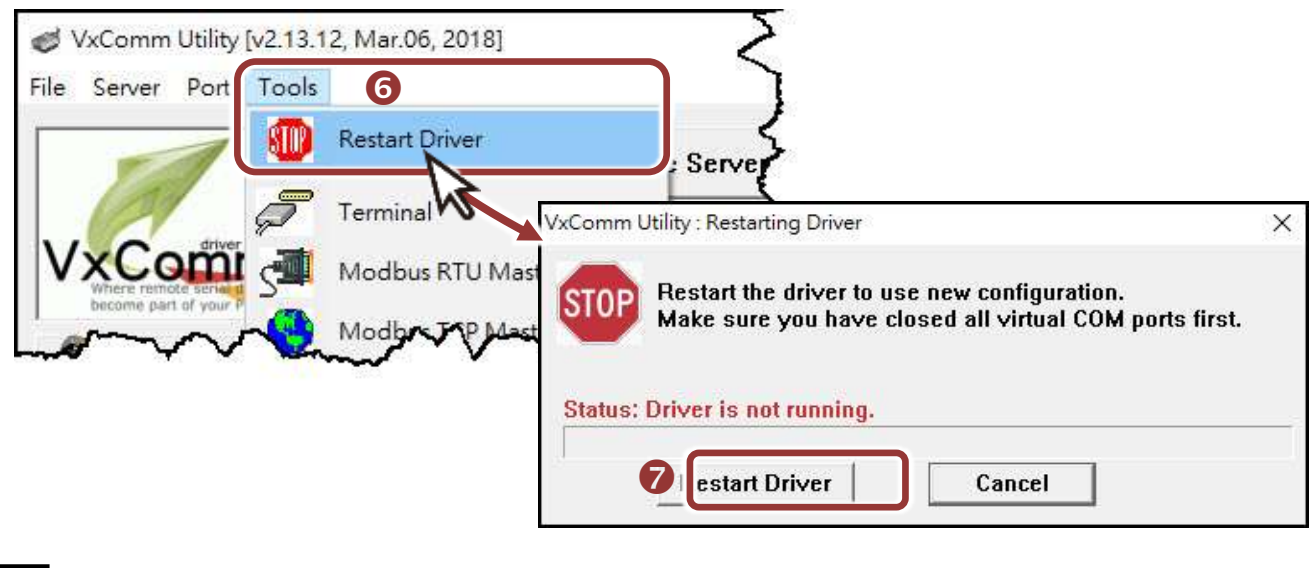

**5** 自我測試

- 1) 單擊您的 DS-700 模組, 在 Port 1 處按右鍵,選擇 "Open COM **Port**"。
- **2)** 檢查 COM Port 配置設定,然後單擊 "**Open COM**" 按鈕。

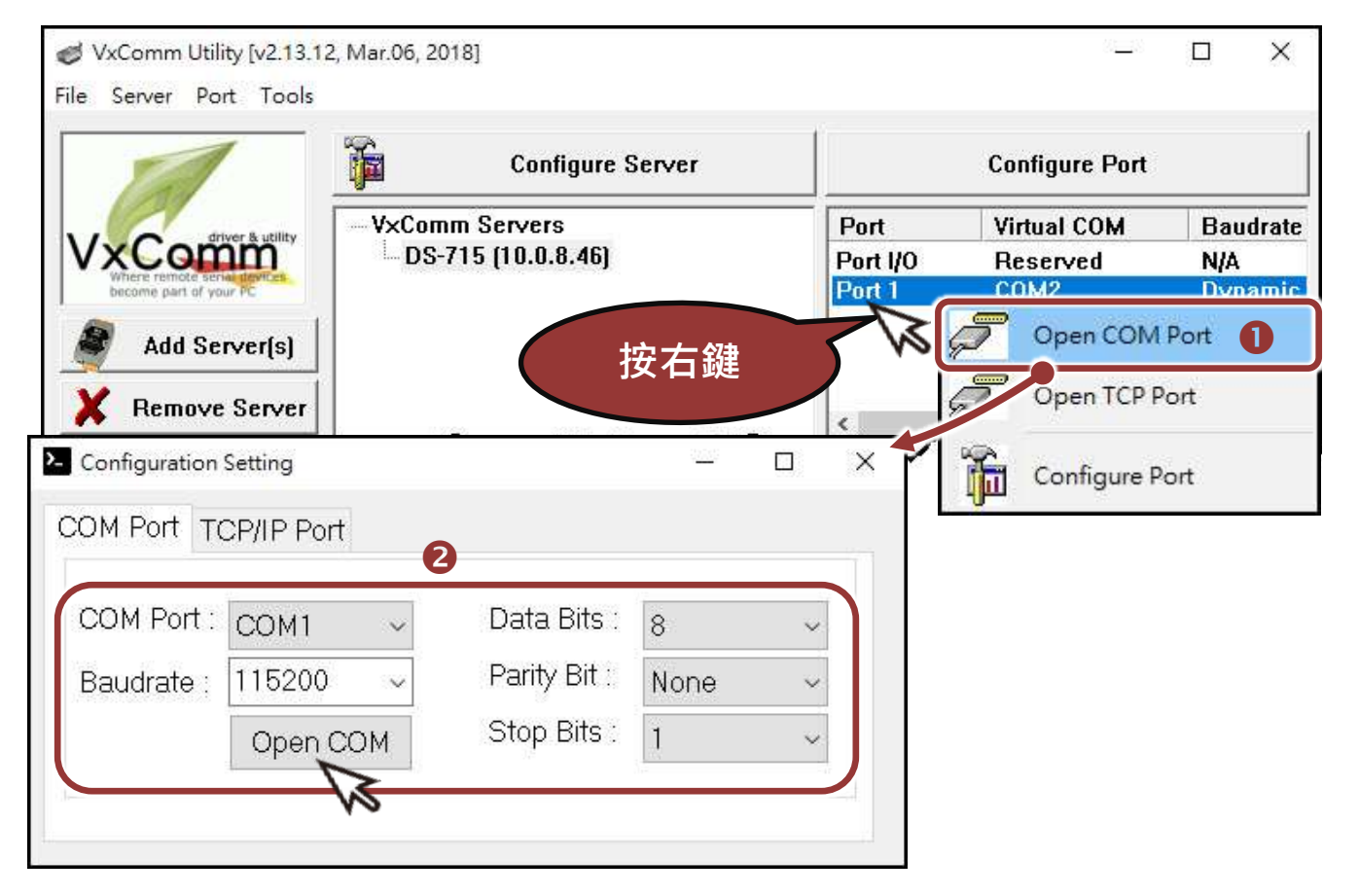

- **3)** 在 **"Send"** 發送欄位中輸入字串 (如: \$01M)。
- **4)** 在 **"Display"** 配置區,點選 **"Hex/Text"** 項目。
- **5)** 單擊 "**Send**" 按鈕。

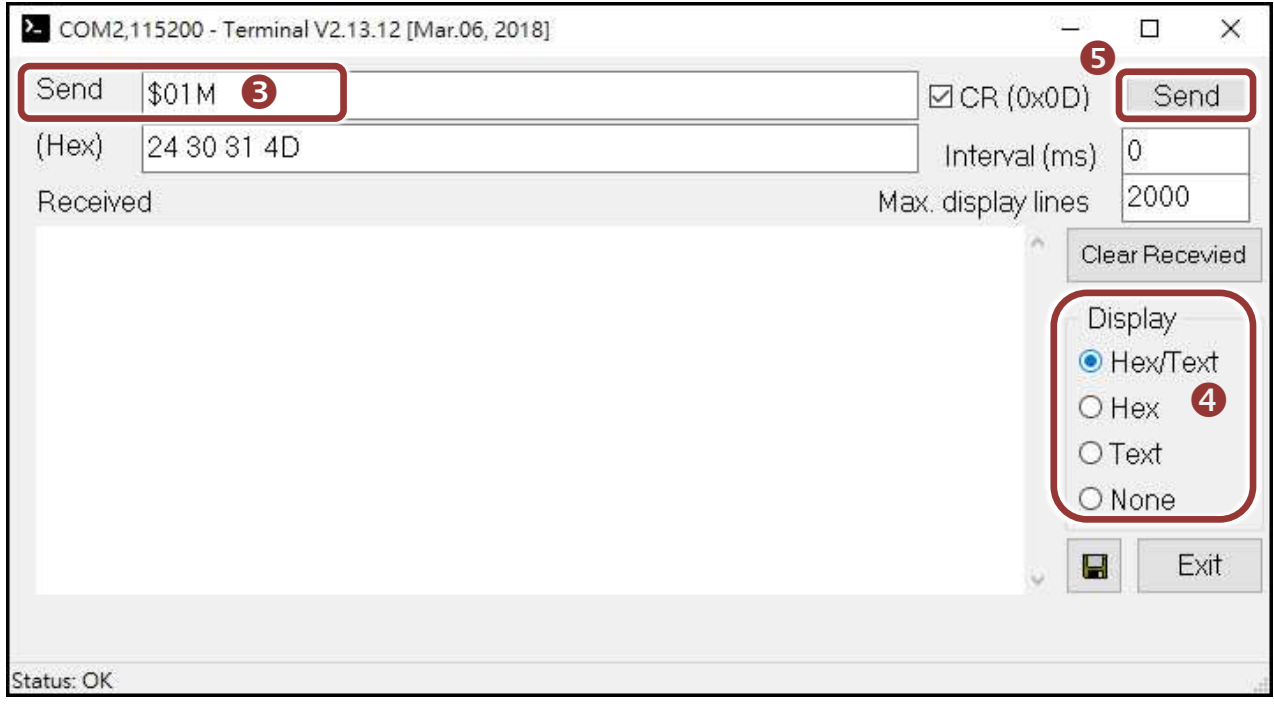

#### **6)** 如果接收到回應,它將顯示在 **"Received"** 接收欄位中。

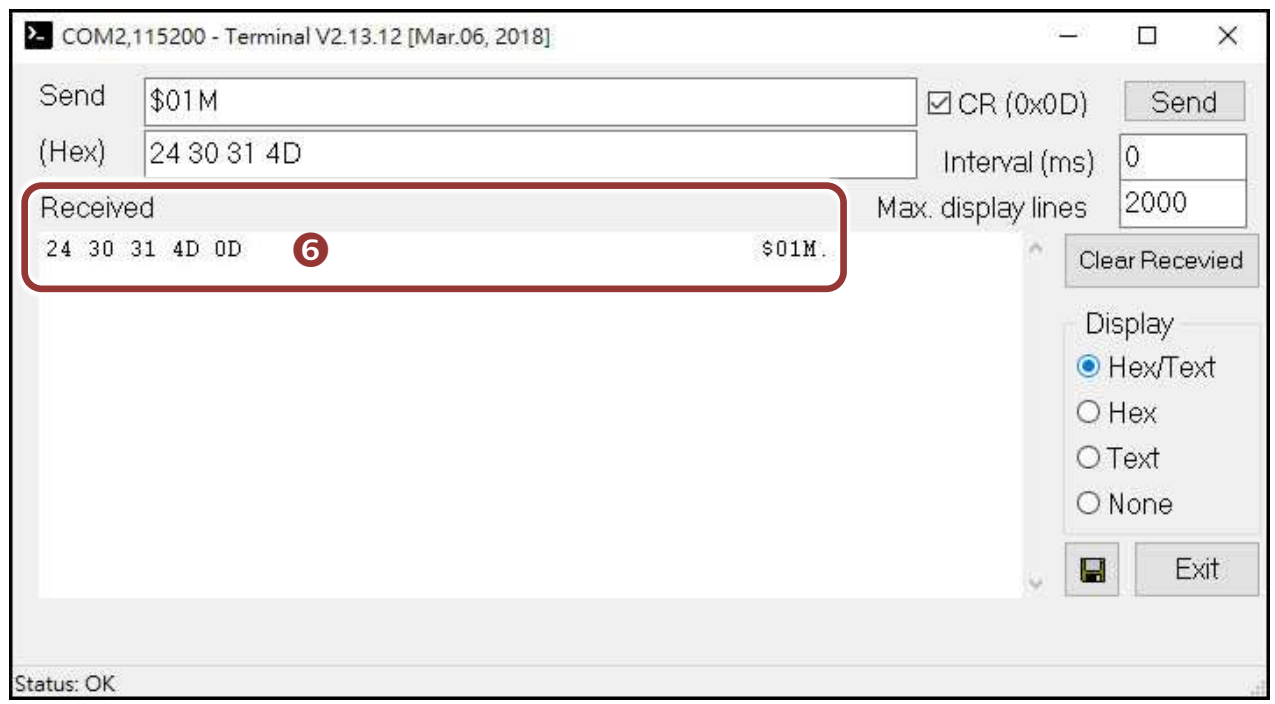

測試成功後,您的 COM Port 應用程式就能直接使用虛擬 COM Port 與設備通訊。

DS/PDS 系列產品網頁:

[http://www.icpdas.com/products/Industrial/pds/PDS-700\\_Series.htm](http://www.icpdas.com/products/Industrial/pds/PDS-700_Series.htm)

相關文件:

http://ftp.icpdas.com/pub/cd/8000cd/napdos/pds/ds\_pds-700/document/

- 軟體 Firmware: http://ftp.icpdas.com/pub/cd/8000cd/napdos/pds/ds\_pds-700/firmware/
- MDR-20-24、NS-205 產品網頁 (選購品):

http://www.icpdas.com/root/product/solutions/industrial ethernet switch/ns-205.html http://www.icpdas.com/root/product/solutions/accessories/power\_supply/mdr-20-24.ht ml

### 注意事項

在出廠設定中,Flash Protection 保護功能預設為關閉,所以使用者能 夠自行編程或更新檔案。如想啟用 Flash Protection 保護功能,詳細資 訊請參考 PDS-700 使用手冊 第 **2.10** 節 **Flash** 保護功能。 詳細下載位置如下:

<http://ftp.icpdas.com/pub/cd/8000cd/napdos/pds/pds-700/document/>